**Μάθημα**: Εργαστήριο Αισθητήρων και Ενεργοποιητών

**Αντικείμενο**: Εξοικείωση με μετρήσεις στο Raster και σύγκριση με την προσομοίωση στο TINA

- 1) Επιλέγω δύο τυχαίες αντιστάσεις (στην περιοχή από 100 Ω 100 ΚΩ). Τις μετρώ με τη βοήθεια του πολυμέτρου και σημειώνω:
- R1= …………………………………. R2=…………………………………………………………..
- 2) Σχεδιάζω στον Η/Υ με τη βοήθεια του λογισμικού ΤΙΝΑ το παρακάτω κύκλωμα. Από την καρτέλα Basic μεταφέρω στο σχεδιαστικό χώρο τις αντιστάσεις, την πηγή και τα δύο βολτόμετρα. Με διπλό κλικ στην πηγή και στις αντιστάσεις ορίζω τάση πηγής τα 10 Volts και αντιστάσεις εκείνες που μέτρησα στο βήμα (1). Ενεργοποιώ την προσομοίωση DC (on) και σημειώνω τις τιμές τάσης σε κάθε αντίσταση

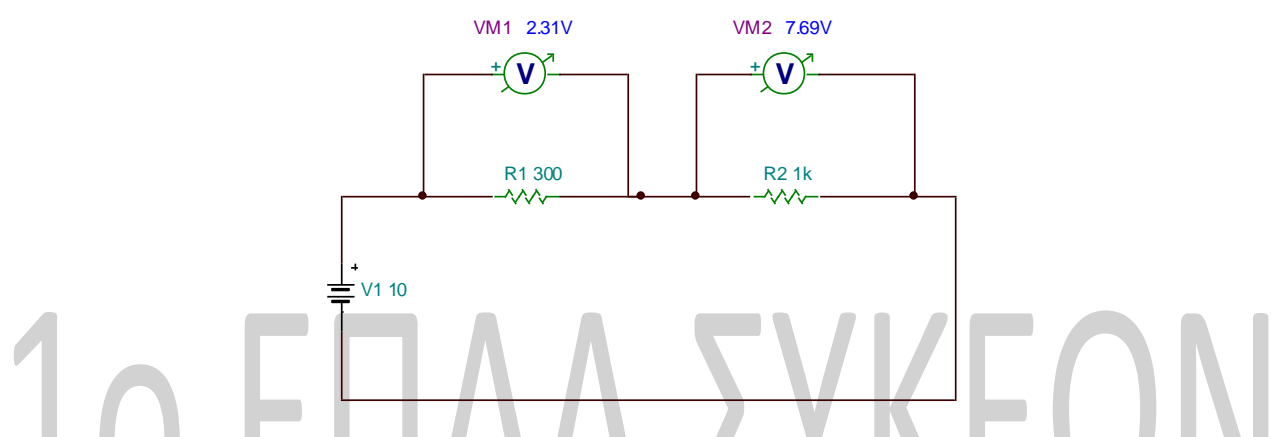

3) Κατασκευάζω το ίδιο κύκλωμα στο RASTER χρησιμοποιώντας αντί για τη μπαταρία, τροφοδοτικό το οποίο ρυθμίζω στα 10 Volts.

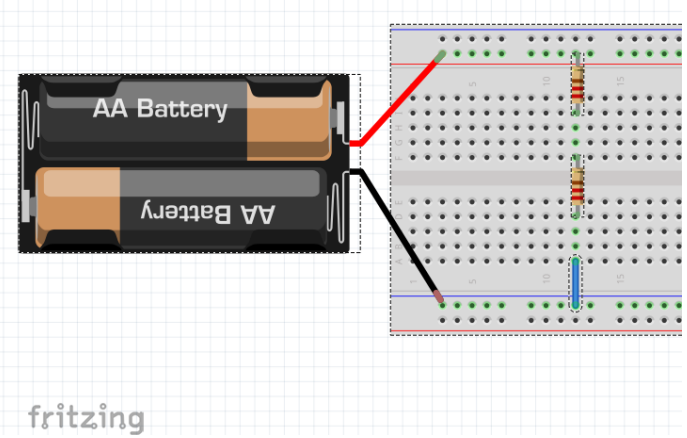

Με τη βοήθεια του πολυμέτρου μετρώ τις τάσεις πάνω στις δύο αντιστάσεις και συμπληρώνω τον παρακάτω πίνακα:

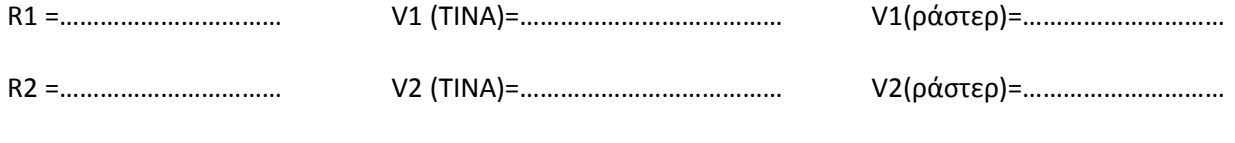

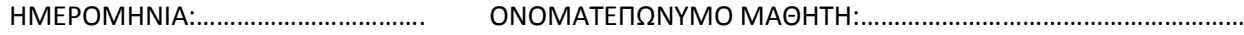